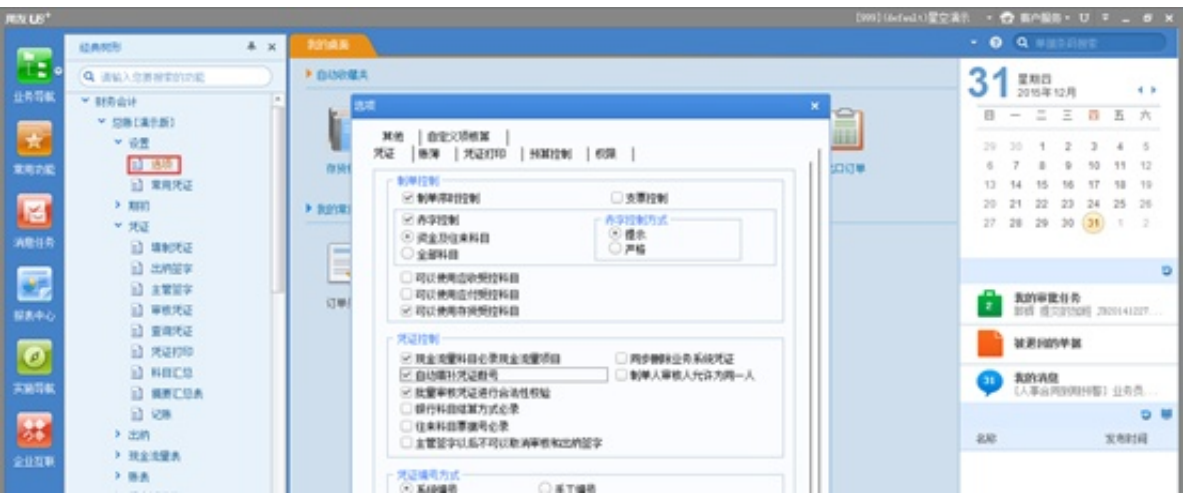

2、凭证处理

## 2.1凭证填写

路径:总账——凭证——填制凭证——增加

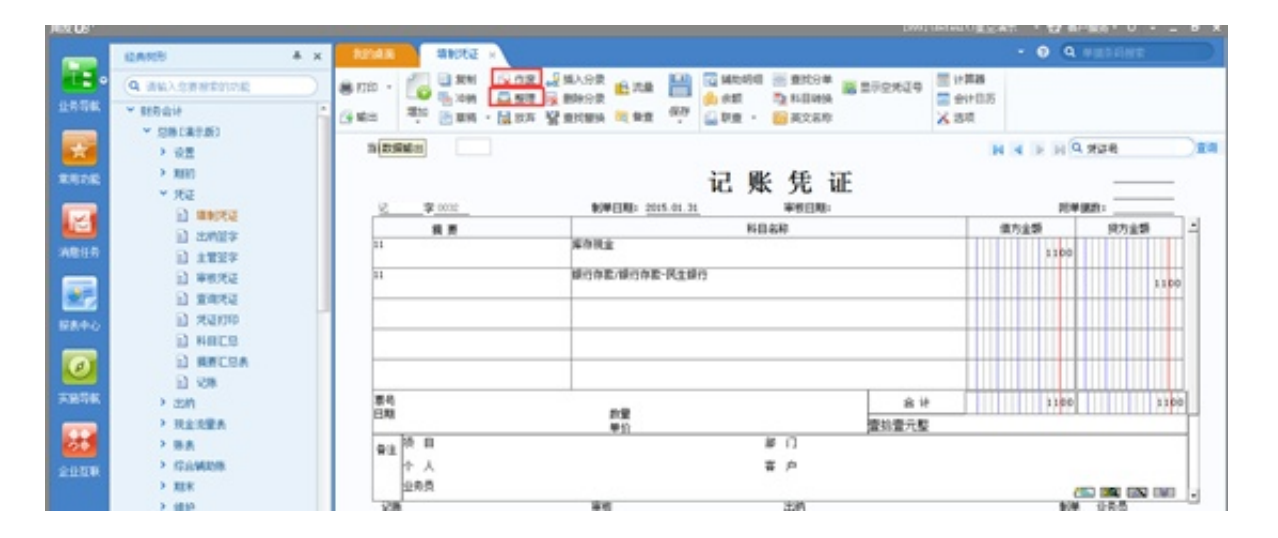

填写凭证界面可直接修改凭证,但如果需要删除凭证则需要先进行作废处理,再选 择整理,就是整理凭证断号(当然,凭证作废之后若没有整理还是可以恢复的)

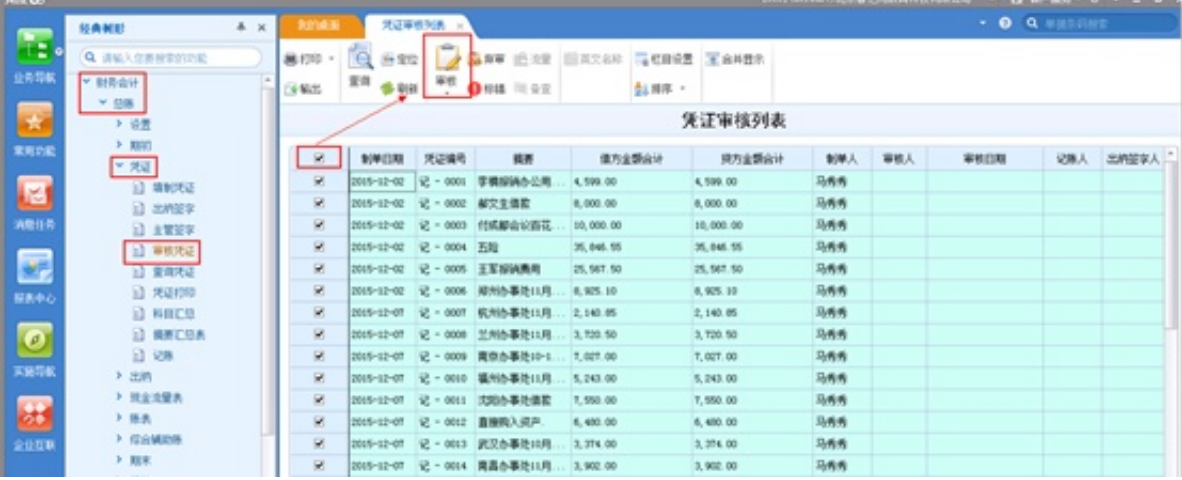

2.4 凭证记账

## 执行完审核功能需要对凭证进行记账

路径:财务会计——总账——凭证——记账——选中需要记账的凭证范围——点 击记账即可

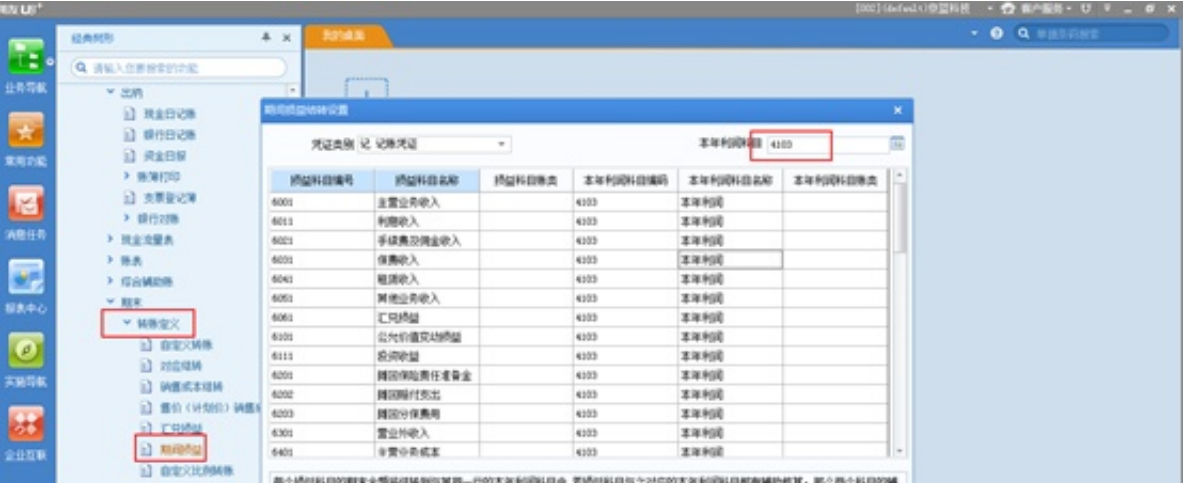

然后进行转账生成,系统会自动产生结转期间损益的凭证

总账——期末 ——转账生成——期间损益

**注意:**

。

在做期间损益结转时,必须将当月的凭证进行了记账处理,才可以做期间损益结转

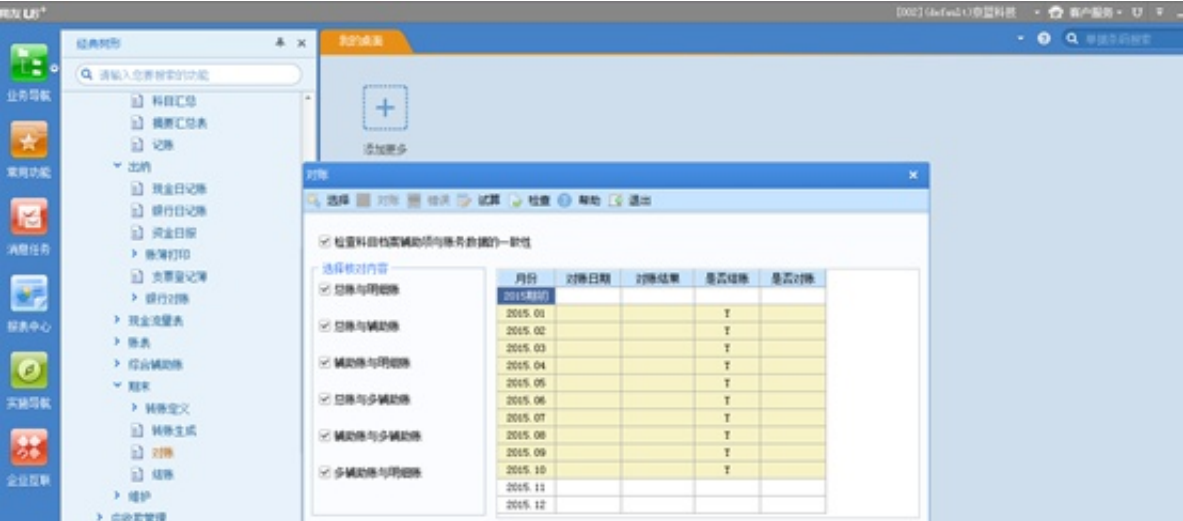

## 5、账表查询

总账中可查询科目余额表,以及各种辅助账,余额表

路径:财务会计——总账——账表——科目账——余额表

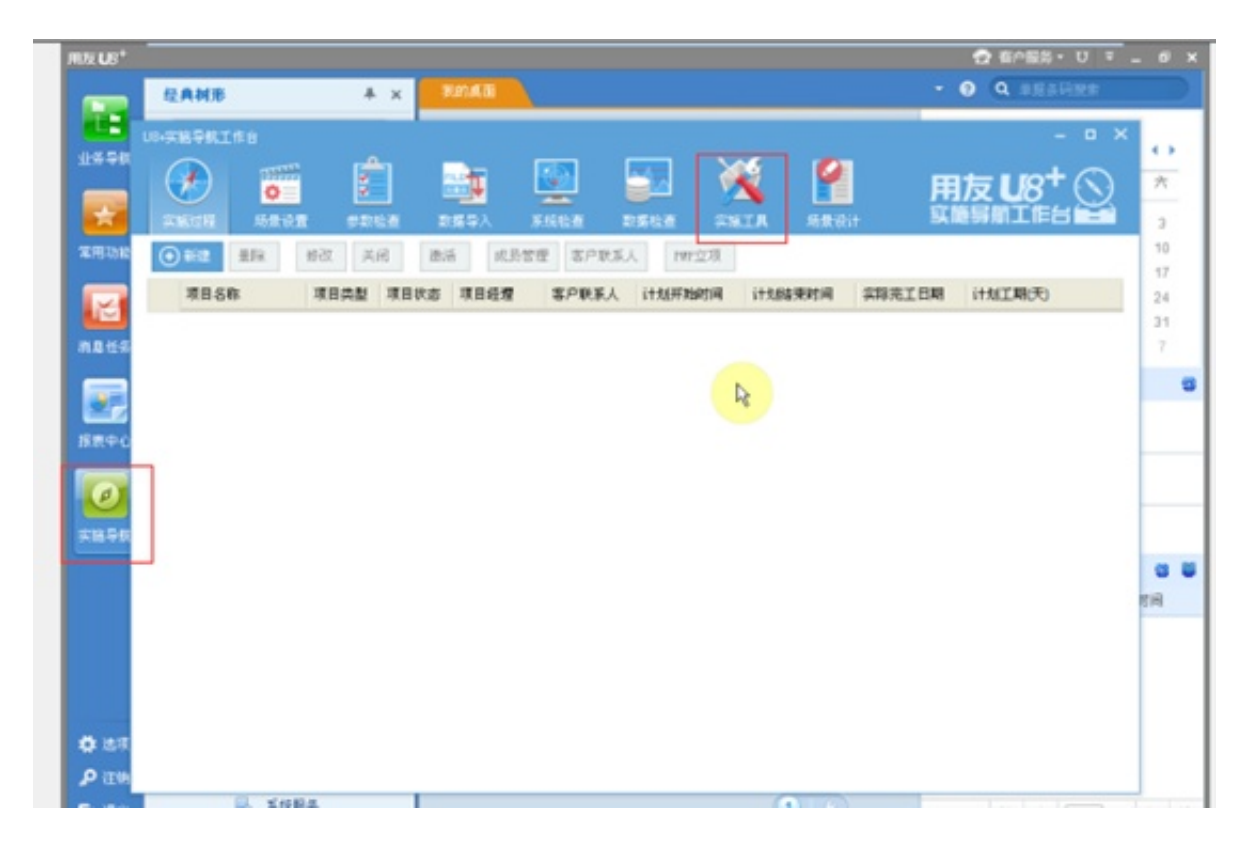

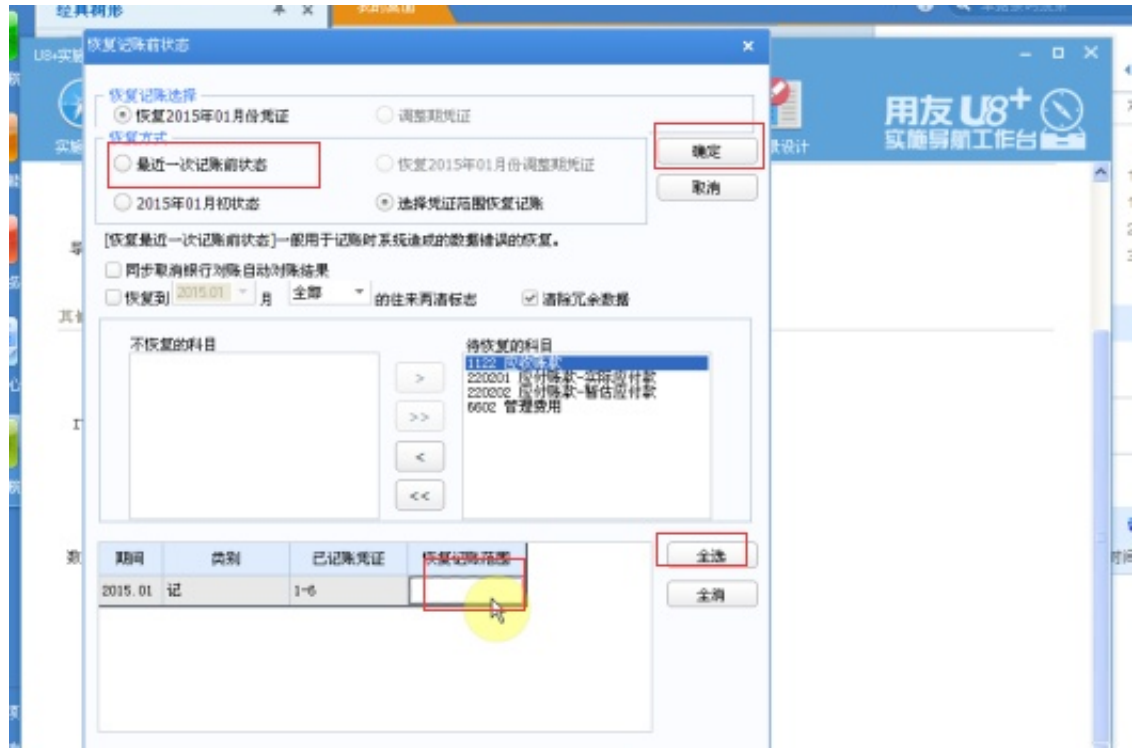

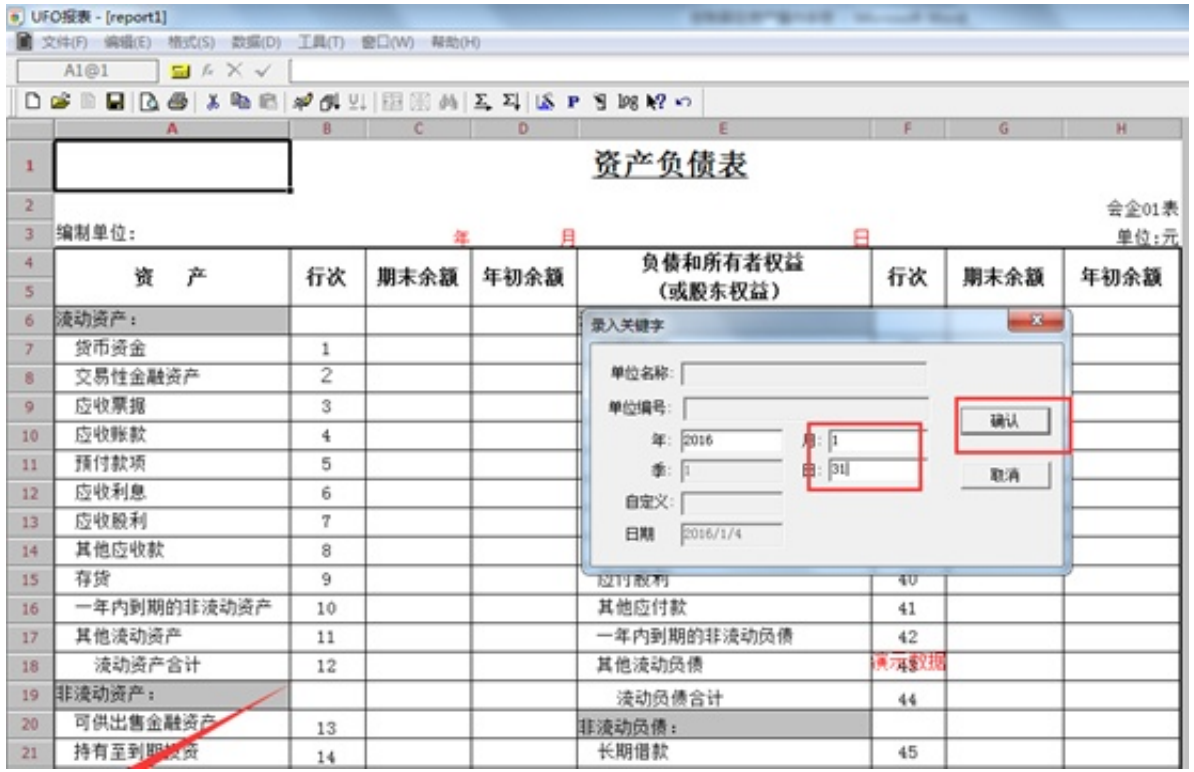

## 2、报表保存

文件下面的另存为,可将报表保存成excel格式